### **AutoCAD Crack Keygen (2022)**

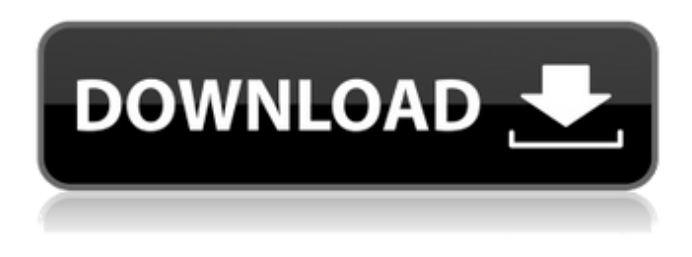

#### **AutoCAD Crack + License Key [Latest-2022]**

Today, AutoCAD is used for design, engineering, drafting, construction, and related purposes. The latest releases of AutoCAD are designed to make it more intuitive and to enhance the user experience, adding 2D vector and 3D drawing capabilities, more powerful collaboration tools, and powerful parametric and advanced rendering capabilities. This tutorial focuses on how to create a 2D planar drawing. First, you will learn the basics of drawing a planar drawing. Then you will use the latest release of AutoCAD (2017) to create a 2D planar drawing of an apartment building. This tutorial includes these resources: Create a 2D planar drawing Use the 2D plane tool Set up the 2D plane Create the simple apartment building Access the full tutorial for a more in-depth look at how to create a 2D planar drawing. Before you start Access the full tutorial for more information on how to use AutoCAD and other resources. Before you start You will need a standard Windows installation of AutoCAD. You will need the most recent version of the software that is available from the publisher's website. The tutorial also uses the 2017 release of AutoCAD. You will need the most recent version of the software that is available from the publisher's website. The tutorial also uses the 2017 release of AutoCAD. You will need a Windows PC with Microsoft Windows 10 or Microsoft Windows 7. This tutorial was tested on a 64-bit Windows 10 PC. If you don't have AutoCAD, you can download a 30-day trial of AutoCAD and learn more at autodesk.com/acad-download. To edit the final drawing files, you will need a copy of Microsoft Windows or a compatible operating system. The files used in the tutorial are all open-source and free to download. This tutorial has no ads and no time limit, but I do ask that you do not redistribute any files without permission, and that you credit me as the author if you share the tutorial. You can download a free trial version from my website at www.mikecullinan.net. This tutorial assumes you have basic familiarity with AutoCAD. If you need more information about AutoCAD, you can find more information at autodesk.com/acad. To get started,

#### **AutoCAD With Registration Code Free Download**

Open CASCADE is the sister product to AutoCAD Crack Keygen, and contains many of the same features. AutoCAD Activation Code commands Jumping commands Other commands AutoCAD LISP scripting allows very fast automation of tasks. Most AutoCAD commands are available for LISP, including: Basic Automatic drawing commands File saving AutoText Raster Image File Format (RIFF) file format reading and saving Define and standard save Export sheet and view data Data exchange formats Line graphics 3D modeling Rapid arc, torus, spline, and surface modeling Basic geometric modeling 3D surface modeler 3D volume modeler Model view Screen manipulation Text Text and styles Table Table manipulation User interface AutoCAD LT has an AutoCAD-style ribbon interface (usually referred to as "the Ribbon"), which is displayed on the left side of the program window. Ribbon commands are listed below the main menu bar on the left side of the screen. The ribbon interface consists of the following main areas: Toolbox Drawing Drawing areas Commands Commands panel Window panels User interface Application bar Status bar Navigation bar Work Area Autodesk® AutoCAD® R14 (AutoCAD® 2011) also contains the traditional grey panel on top, which the user may hide or show. Command line Command completion and

history AutoCAD lists commands alphabetically and begins displaying a list of commands for the character typed. Commands may be typed by the user one at a time or in a typed batch, which can be saved as a.bat file and run on multiple machine simultaneously. Typing the first letters of the command name generally causes AutoCAD to display a list of matching commands starting with the character typed. Typing a single key twice or repeatedly, such as the space bar, causes AutoCAD to list commands that begin with the key typed or command typed. AutoCAD has the ability to keep a history of previously typed commands in a list to quickly and easily repeat any command that was previously typed. The command history is stored in a.txt file on the user's hard drive. If the user presses Shift+F3, AutoCAD switches to a command-com a1d647c40b

## **AutoCAD Crack+ Torrent (Activation Code) [32|64bit] 2022**

Open the Autocad program Click on the Autocad keygen, save the key in the computer. Turn off the computer Launch the Autocad program (windows) Import the key that was just generated. Thats it. Notes See also Autodesk Autocad Ultimate Category:Computer-related introductions in 1984 de:AutocadThe T cell receptor-CD3-MHC class II complex participates in the cytotoxic responses of human T cells to uninfected and HIV-1-infected cells. We investigated the T cell receptor-CD3-MHC class II complex, a multisubunit receptor, in both the recognition of MHC class II expressing HIV-1 infected cells and the generation of cytotoxic responses. We generated three T cell clones specific for HLA-DR1(+) or HLA-DR2(+) cells infected with HIV-1, and measured the T cell receptor-CD3-MHC class II complexes on these cells. In addition, we generated four T cell clones specific for uninfected HLA-DR1(+) cells and measured the expression of the T cell receptor-CD3-MHC class II complexes on these cells. Finally, we generated two T cell clones specific for uninfected HLA-DR2(+) cells and measured the expression of the T cell receptor-CD3-MHC class II complexes on these cells. Our results demonstrate that the expression of the T cell receptor-CD3-MHC class II complexes on T cells specific for uninfected or HIV-1 infected cells correlates with their ability to mediate cytotoxic responses. These data suggest that T cell receptor-CD3-MHC class II complexes may be involved in the cytotoxic response to HIV-1 infected cells and that HIV-1 infected cells expressing MHC class II may be under selective pressure to down-regulate their MHC class II antigens.Hint: You're right. "Hansford's tragic death has to have some impact on how we do business. He was a great man, a real human being, and he was the best dog-handler I ever met," said Howell's CEO Jeff Reinholdt. "It was devastating." Canine handling operations in the country are uncertain. "It�

### **What's New In AutoCAD?**

Matching-based constraints: Identify relationships between drawings and attributes automatically, and use them to enforce constraining between drawings. (video: 3:44 min.) Layers: Create and manage layers in a file tree that is accessible to every drawing. Add drawings to layers, organize drawings by layers, and use layers to represent different types of information in a design. (video: 3:45 min.) Hints & Tips: Identify shortcuts for common commands to make working with AutoCAD easier. (video: 2:46 min.) Viewing: See your drawings in three different ways, making it easier to access information on a drawing that is easier to identify. (video: 2:35 min.) Shapes: Create and manage a variety of 3D shapes, including 3D Solid, 3D Wireframe, and 3D Texture. Use objects in your drawings to model objects in a 3D environment. (video: 2:05 min.) New Features in AutoCAD Studio 2023 Database project with database import and management: Generate and publish a database project to the cloud. Create and manage database tables and project entities, and generate, publish, and deploy projects to a selected cloud database. (video: 2:14 min.) SQL Editor with SQL join & select, sort & filter, & group functions: Query, edit, and publish SQL scripts to access and work with SQL databases. (video: 3:00 min.) Add-in manager: Develop and manage add-ins for your studio and publish them to the marketplace. (video: 2:30 min.) Design visualization with SketchRender: View your designs as stereoscopic 3D objects in 3D. (video: 2:25 min.) Markup assist: Use AutoCAD's markup interface and add drawings to the toolbox, quickly import drawings, and create new drawings that can be incorporated into your model. (video: 2:45 min.) Database history: Return to your previous changes and drawings made in the current session. (video: 2:00 min.) Review and deploy: Review and deploy your design to a selected location on a specified device, and share it with others for review and feedback. (video: 3:

# **System Requirements:**

How to Get the Most Out of the Show: You can watch the Conatus Pavilion shows in the following ways. If you are a current Patron, log in to your account on the Conatus Pavilion and you will be able to watch the Show. Click here to Login. You can also Watch the Shows LIVE by joining the Conatus Pavilion Club and registering for our new premium Subscription service. Sign-up here Note: once your current Patron level expires, you can no longer view premium content and you will have to login again.

Related links: